# **QUICK START GUIDE**

**Important:** Please follow the **4 easy steps** below to ensure your PC is properly prepared before turning on. **DO NOT** turn on your PC before removing inner foam.

### STEP 1 REMOVE INNER PACKAGING FOAM FROM PC

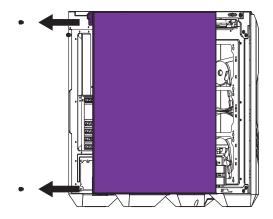

Remove screws from the left side of the glass panel. Then remove the glass panel.

## STEP 2 CONNECT TO YOUR MONITOR

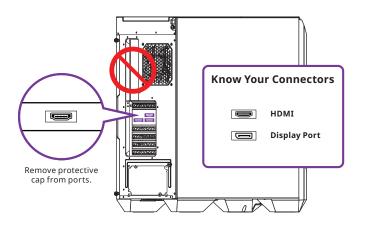

Connect your monitor display cable to an available video port on your graphics card. **DO NOT** connect your monitor display cable on your motherboard.

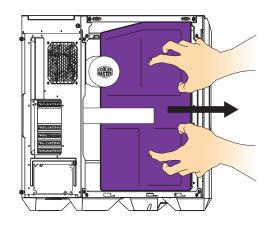

Carefully remove the protective foam inside the PC. Then put the glass panel and screws back on.

## STEP 3 CONNECT YOUR PERIPHERALS

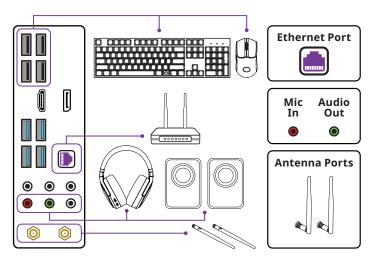

Connect your keyboard, mouse, audio and antennas/ethernet to their matching ports on the motherboard.

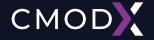

### STEP 4 POWER ON YOUR COOLER MASTER SYSTEM

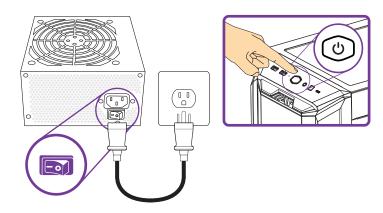

Use the included power cord to connect your power supply unit to a wall outlet or surge protector.

Turn the power supply switch on (1 is for ON, 0 is for OFF).

Press the PC power button on top or the front.

#### FAQ

#### Why my PC does not turn on?

#### Step 1

Check the power outlet if there is electricity flowing with a different device. If you're using a surge protector, ensure that it's plugged into the power outlet and its power switch is on.

#### Step 2

Look for the PC's power supply in the rear and make sure the switch is on (1 is for ON, 0 is for OFF) and check the power cord is properly connected and not loose.

#### Step 3

Switch the PC's power cord with another power cord to check there's no issue with the power cord.

#### Why is my screen blank?

Please ensure that the monitor display cable is connected directly to the Video Graphics Card Port and not the Motherboard's Integrated Graphics Port.

#### What about missing parts, replacement parts and repair?

If you are missing any parts or accessories, please contact our customer service team. Your PC is covered for 1 Year for parts and labor. If your PC stops working, please contact our customer service team and we will send you the replacement parts for self-repair or start the warranty repair ticket.

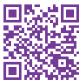

For more information, go to https://landing.coolermaster.com/faq

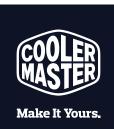

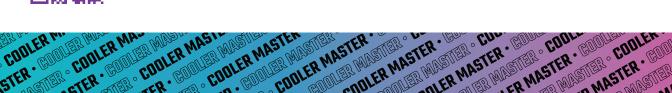